мшн **HIGH-DEFINITION MULTIMEDIA INTE** 

**User Manual**

# KVM EXTENDER

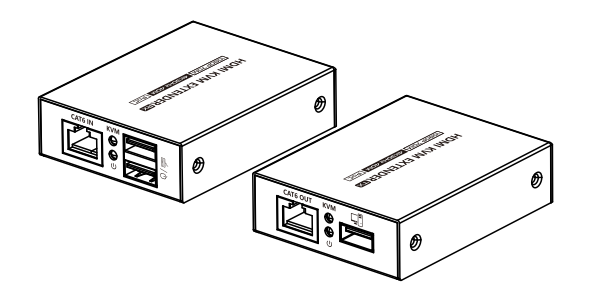

## **· Important Safety Notice**

- 1. Do not disassemble the device to repair during the working process to avoid electric shock.
- 2. Please cut off the power before installation. Live installation may damage the equipment.
- 3. Do not expose the devices to rain, moisture and liquid. 4. Use a 5V/2A DC adapter only. Make sure the specification matched if using 3rd party DC adapters.

### **· Introduction**

This HDMI KVM Extender includes a transmitter and a receiver, allows the HDMI signal to be transmitted up to 70 meters at 1080p resolution using a Cat6/6A/7 network cable. It adopts a point-to-point connection configuration, supports KVM. It is perfect for outdoor advertising, monitor system, home entertainment, conference, etc.

### **· Features**

- 1. Zero latency.
- 2. Support up to 4K@30Hz resolution.
- 3. Support CAT6/6A/7 network cables, 1080p@60Hz transmission distance is up to 70meters, 4K@30Hz transmission distance is up to 40 meters. 4. Support KVM function.
- 5. Support HDR10.
- 6. Support PoC network cable power supply, only TX power supply is needed. 7. Automatically adjusts parameters to match different network cables and achieve the best display performance.
	- 8. Plug and play.

### **· Package Contents**

.<br>V

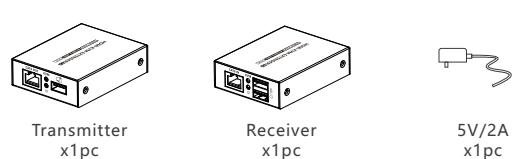

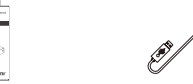

User manual x1pc

USB Cable

x1pc

## **· Installation Requirements**

1. HDMI source device (DVD, game console, set top box, PC, etc.) 2. HDMI display device like TV, projector with HDMI port. 3. UTP/STP Cat6/6A/7 cable, follow standard IEEE-568B.

1 and  $\overline{a}$  3 and  $\overline{a}$  3 and  $\overline{a}$  3 and  $\overline{a}$  3 and  $\overline{a}$  3 and  $\overline{a}$  3 and  $\overline{a}$  3 and  $\overline{a}$  3 and  $\overline{a}$  3 and  $\overline{a}$  3 and  $\overline{a}$  3 and  $\overline{a}$  3 and  $\overline{a}$  3 and  $\overline{a}$  3 and  $\overline{$ 

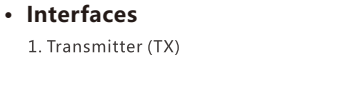

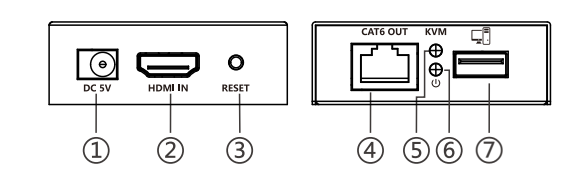

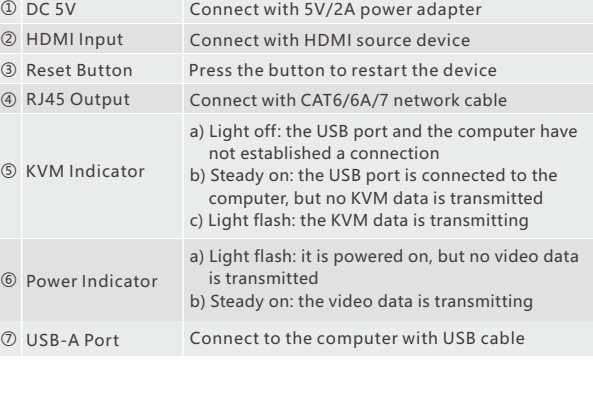

#### 2. Receiver (RX)

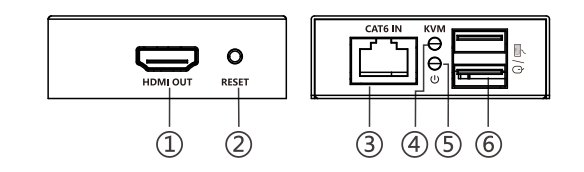

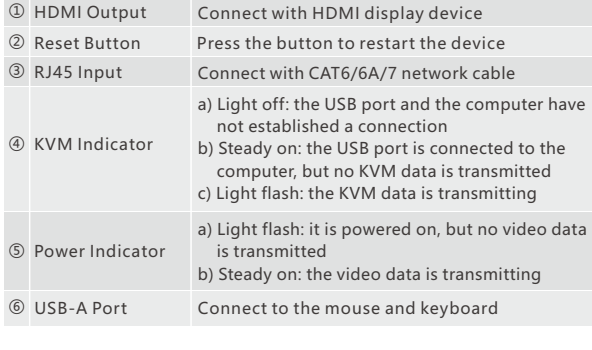

### **· Installation Procedures**

1. The network cable should follow the standard of IEEE-568B. It is recommended to select a network cable with less loss and crosstalk.

1-Orange/white 2-Orange 3-Green/white 4-Blue 5-Blue/white 6-Green 7-Brown/white 8-Brown

2. Connection

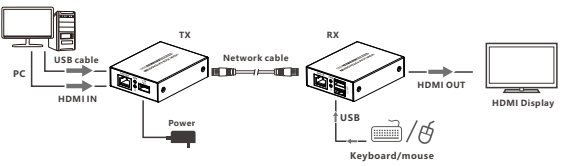

#### 3. Connection instruction

- 1) Connect the HDMI port of the source device to the HDMI IN port of the transmitter via an HDMI cable.
- 2) Connect the CAT6 OUT port of the transmitter and the CAT6 IN port of the receiver via a network cable.
- 3) Connect the HDMI port of the display device to the HDMI OUT port of the receiver via an HDMI cable.
- 4) Use the USB cable to connect the computer to the transmitter, and connect the mouse and keyboard to the USB port of the receiver. 5) Plug the power into the devices to get started.

### $·$  FAQ

Q:Why there is no image/image or sound is not played smoothly?

A: 1) Press the "RESET" button of the receiver to restart the device.

2) Reconnect the devices with a shorter network cable.

- Q:Why does the power indicator always flashes?
- A: 1) Check whether the network cable is uses IEEE-568B wiring standards.
- 2) Check whether the source device and the transmitter are connected well.
- 3) Reset the transmitter or receiver and connect it again.
- Q:Why does the receiver's power indicator stays on but there is no image output?
- A: 1) Press the "RESET" button of the receiver to restart the device. 2) Check whether the display device and the receiver are connected well.
- 3) Reconnect the network cable or re-power the receiver.

### **· Specification**

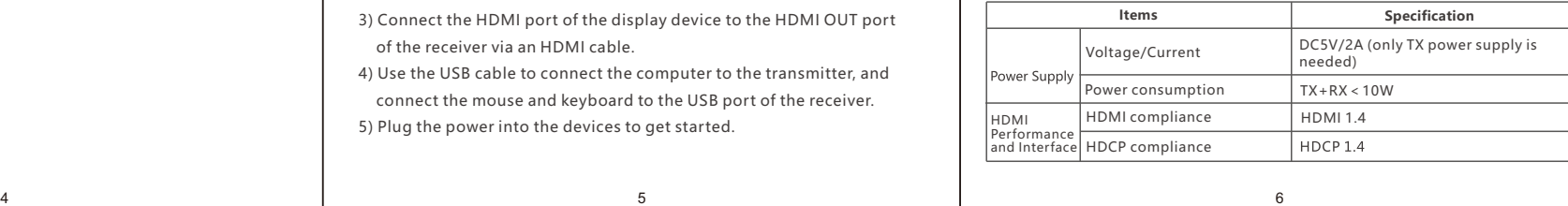

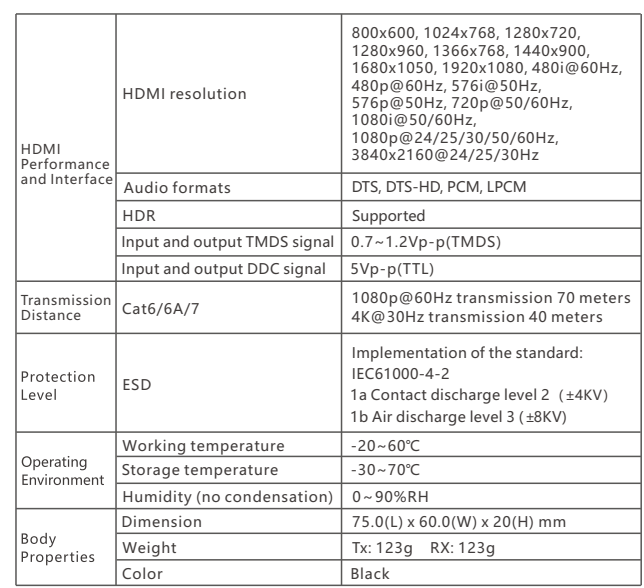

#### **Disclaimer**

The product name and brand name may be registered trademark of related manufactures. ™ and ® may be omitted on the user manual. The pictures in this user manual are just for reference. The terms HDMI, HDMI High-Definition Multimedia Interface, and the HDMI Logo are trademarks or registered trademarks of HDMI Licensing Administrator, Inc. We reserve the rights to make changes without further notice to a product or system described herein to improve reliability, function or design.